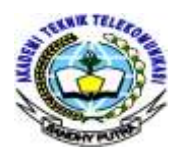

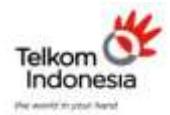

 *Jurnal ICT Penelitian dan Penerapan Teknologi*

#### *AKADEMI TELKOM SANDHY PUTRA JAKARTA*

#### **SIMULASI BORDER GATEWAY PROTOCOL (BGP) UNTUK LAYANAN PAKET DATA MENGGUNAKAN SIMULATOR GN3**  <sup>1)</sup>Ade Nurhayati <sup>2)</sup>Dwi Wahyu Sulistianingsih 1,2 Akademi Teknik Telekomunikasi Sandhy Putra Jakarta <sup>1)</sup>ade\_nurhayati13@yahoo.com <sup>2)</sup>dwiwahyu2202@gmail.com

#### **ABSTRAK**

*Penelitian ini berjudul "SIMULASI BORDER GATEWAY PROTOCOL (BGP) UNTUK LAYANAN PAKET DATA MENGGUNAKAN SIMULATOR GNS3". Sehubungan dengan perkembangan teknologi saat ini yang sangat berperan penting dalam kebutuhan pengguna internet sehari-hari sehingga penyedia layanan internet membuat jaringan yang lebih kompleks agar kebutuhan pengguna dapat terpenuhi. Kebutuhan pengguna saat ini sangat bervariatif. Tidak hanya data berupa tulisan saja melainkan data berupa suara, gambar, bahkan video dalam ukuran besar dapat diakses dengan adanya koneksi internet. Agar kebutuhan tersebut dapat terpenuhi, maka penyedia layanan internet memberikan solusi dengan menggunakan media penyimpanan berbasis internet yang dapat diakses oleh seluruh pengguna sesuai dengan jenis kebutuhannya.*

*Cloud storage adalah salah satu solusi bagi penyedia layanan internet untuk memenuhi kebutuhan para pengguna internet. Cloud storage merupakan layanan penyimpanan file di internet. File yang disimpan di cloud storage dapat dikelola dari mana saja selama penggunanya terhubung ke cloud storage tersebut melalui internet. Selain dapat meng-upload data untuk menyimpan data, pengguna internet juga dapat men-download data di cloud storage tersebut.* 

*Dalam pembuatan tugas akhir ini penulis menggunakan dua metode, yaitu study literatur dan riset atau aplikasi. Hasil*  penelitian dari simulasi ini menghasilkan dengan uji coba sebagai berikut : delay wireless upload 14,629862 ms sangat baik, packet *loss wireless upload 0% sangat baik, throughput wireless upload 51,9% baik. Delay wireless download 15,00390392 ms sangat baik,* packet loss wireless download 0% sangat baik, throughput wireless download 52,1% baik. Delay wireline upload 13,84215257 ms *sangat baik, packet loss wireline upload 0% sangat baik, throughput wireline upload 56,2% baik. Delay wireline download ms sangat baik, packet loss wireline download 0% sangat baik, throughput wireline download 57,8% baik.*

Kata kunci : BGP *(Border Gateway Protocol),* MPLS (*Multi-Protocol Label Switching), Cloud Storage*, GNS3 *(Graphic Network Simulators), Qos (Quality of Service)*

#### **ABSTRACT**

Research is called a "**SIMULATION BORDER GATEWAY PROTOCOL (BGP) FOR SERVICE DATA PACKETS USING SIMULATOR GNS3**". With respect to the development of technology this is very important role in daily internet user need so that internet service providers make tissues are more complex to user needs could be met. The need of users is currently very kind. Not only in the form of writting data but data in the form of sounds, pictures, even videos can be accessed with the higher size by the presence of an internet connection. To these need could be met, and internet service providers provide solutions by using a storage medium based the internet that can be accessed by all users conforming to a type needs.

Cloud storage is one of the solutions for internet service providers to meet the need of internet users. Cloud storage is service storage a file on the internet. A file that is stored in cloud storage can be managed from anywhere as long as a threat to the users connected to the cloud storage via internet. In additional to uploads the data for store data, internet users can also download data in the cloud storage.

In the manufacture of final project the writer used two methods, namely study literature and research or application. The result from simulation it produces to trial of as follows : delay wireless upload 14,629862 ms excellent, packet loss wireless upload 0% excellent, throughput wireless upload 51,9% good. Delay wireless download 15,00390392 ms excellent, packet loss wireless download 0% excellent, throughput wireless download 52,1% good. Delay wireline upload 13,84215257 ms excellent, packet loss wireline upload 0% excellent, throughput wireline upload 56,2% good. Delay wireline download 13,90313023 ms excellent, packet loss wireline download 0% excellent, throughput wireline download 57,8% good.

Key Words : BGP *(Border Gateway Protocol),* MPLS (*Multi-Protocol Label Switching), Cloud Storage*, GNS3 *(Graphic Network Simulators), Qos (Quality of Service)*

#### **1. PENDAHULUAN**

Dunia Internet saat ini menjadi salah satu yang terpenting dalam kebutuhan masyarakat pada umumnya. Karena Internet sangat berpengaruh besar dari segi pertukaran informasi dan komunikasi, pendidikan, bisnis, politik dan lain sebagainya. Selain itu manfaat Internet lainnya adalah sebagai media penyimpanan data yang dapat diatur sesuai dengan kebutuhan. Semakin besarnya kebutuhan para pengguna internet, maka semakin besar juga kapasitas jaringan pendukungnya.

Dampak perkembangan teknologi informasi dan komunikasi yang semakin pesat sehingga menyebabkan jaringan yang digunakan menjadi sangat komplex dan jenis topologinya pun bermacam-macam. Implementasi jaringan berbasis IP (*Internet Protocol*) menggunakan protokol yang berbeda-beda dalam tingkatan jaringan yang berbeda pula. Salah satu jenis protokol jaringan yang banyak digunakan adalah Protokol BGP (*Border Gateway Protocol*). Protokol ini adalah salah satu jenis dari protokol yang digunakan pada *backbone* dari jaringan utama pada Internet.

Untuk mempelajari implementasi media penyimpanan data menggunakan protokol jenis ini sangat sulit dan mahal karena hanya dimiliki oleh vendor-vendor tertentu dan penyelanggara telekomunikasi yang besar. Untuk mengatasi permasalahan tersebut, penulis berinisiatif untuk mengatasinya dengan membuat simulasi jaringan. Simulasi jaringan tersebut dapat dijalankan dengan menggunakan *software* GNS3 (*Graphical Network Simulator*). Selain aman, *software* ini tidak berhubungan langsung dengan perangkatnya dan *software* ini juga memberikan kedetailan mengenai paket yang dikirimkan ke tujuan atau pengguna.

## **2. DASAR TEORI**

#### **2.1 Pengertian BGP**

Border Gateway Protokol merupakan protokol routing standar yang bertujuan untuk memilih jalur interdomain yang berdasarkan pada path vector protokol. Fungsi utama BGP ini adalah mempertukarkan *network reachability information* antar BGP *router* dengan *router* BGP lain. *Autonomous system* merupakan suatu set *routing* dalam domain yang dikelola oleh satu otoritas sehingga pengaruhnya dapat langsung diketahui oleh *router* maupun *peer – router*. Dengan adanya informasi ini, dapat dibentuk grafik dari *AS path* yang saling terkoneksi sehingga dapat menghindari terjadinya *routing loop*. (*Paresmana, 2009*).

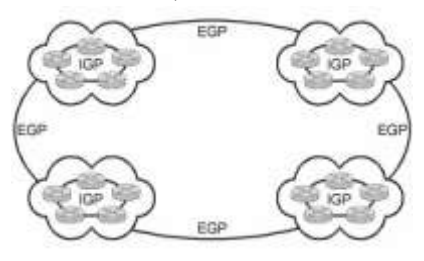

### **Gambar 2.7 IGP dan EGP A. Fungsi BGP**

Fungsi utama BGP disini adalah untuk mempertukarkan *network reachability information* antar *router* BGP dengan BGP *router* lain. Informasi *routing* ditukarkan dengan membangun sebuah sesi berdasarkan koneksi TCP antar *router.* Setelah sesi terbangun, semua *route* terbaik akan diumumkan ke BGP *router* tetangga. Setelah semua *route* yang terbaik diumumkan ke BGP router tetangga, BGP *router* kemudian menangani kestabilan *tabel routing* yang dimilkinya. Apabila ada perubahan *tabel routing*, hanya informasi *update* yang diumumkan ke BGP *peer* nya. BGP disini tidak mensyaratkan *refresh tabel routing* secara periodik oleh karena itu agar perubahan *policy* lokal dapat langsung diterapkan dengan benar tanpa perlu mereset sesi BGP, diperlukan kemampuan *route refresh* dari *router* BGP tersebut (*Paresmana, 2009*).

## **B. Jenis – Jenis BGP**

- 1. *Internal BGP* yang merupakan sebuah sesi BGP yang terjalin antara dua *router* yang menjalankan BGP yang masih berada dalam satu hak administrasi.
- 2. *Eksternal BGP* yang merupakan sesi BGP yang terjadi antar *router* yang tidak sama hak administratif (*Putrayana, 2011*). **[9]**

## **C. Prinsip Kerja BGP sebagai** *Routing Protocol*

*Routing protocol* BGP baru dapat dikatakan bekerja pada sebuah *router* jika sudah terbentuk sesi komunikasi dengan *router* tetangganya yang juga menjalankan BGP. Sesi komunikasi ini adalah berupa komunikasi dengan protokol TCP dengan nomor port 179. Setelah terjalin komunikasi ini, maka kedua buah *router* BGP dapat saling bertukar informasi *rute*.

Untuk berhasil menjalin komunikasi dengan *router* tetangganya sampai dapat saling bertukar informasi *routing*, ada beberapa hal yang perlu diperhatikan:

- 1. Kedua buah *router* telah dikonfigurasi dengan benar dan siap menjalankan *routing protocol* BGP.
- 2. Koneksi antarkedua buah *router* telah terbentuk dengan baik tanpa adanya gangguan pada media koneksinya.
- 3. Pastikan paket-paket pesan BGP yang bertugas membentuk sesi BGP dengan *router* tetangganya dapat sampai dengan baik ke tujuannya.
- 4. Pastikan kedua buah *router* BGP tidak melakukan pemblokiran port komunikasi TCP 179.
- 5. Pastikan kedua buah *router* tidak kehabisan *resource* saat sesi BGP sudah terbentuk dan berjalan.

Setelah semuanya berjalan dengan baik, maka sebuah sesi BGP dapat bekerja dengan baik pada *router*. Untuk membentuk dan mempertahankan sebuah sesi BGP dengan *router* tetangganya, BGP mempunyai mekanismenya sendiri yang unik. Pembentukan sesi BGP ini mengandalkan paket-paket pesan yang terdiri dari empat macam, yaitu :

## 1. *Open Message*

Sesuai dengan namanya, paket pesan jenis ini merupakan paket pembuka sebuah sesi BGP. Paket inilah yang pertama dikirimkan ke *router* tetangga untuk membangun sebuah sesi komunikasi. Paket ini berisikan informasi mengenai BGP *version number, AS number, hold time,* dan *router ID*.

2. *Keepalive Message* Paket *Keepalive message* bertugas untuk menjaga hubungan yang telah terbentuk antarkedua *router* BGP. Paket jenis ini

dikirimkan secara periodik oleh kedua buah router yang bertetangga. Paket ini berukuran 19 byte dan tidak berisikan data sama sekali.

### 3. *Notification Message*

Paket pesan ini adalah paket yang bertugas menginformasikan *error* yang terjadi terhadap sebuah sesi BGP. Paket ini berisikan field-field yang berisi jenis *error* apa yang telah terjadi, sehingga sangat memudahkan penggunanya untuk melakukan *troubleshooting*.

## 4. *Update Message*

Paket *update* merupakan paket pesan utama yang akan membawa informasi *rute-rute* yang ada. Paket ini berisikan semua informasi *rute* BGP yang ada dalam jaringan tersebut. Ada tiga komponen utama dalam paket pesan ini,<br>yaitu Network-Layer Reachability yaitu *Network-Layer Reachability Information* (NLRI), *path attribut*, dan *withdrawn routes*.

## **D. Atribute - Atribute BGP**

Atribut – atribut yang diberikan protocol BGP terdiri dari 10 atribute akan tetapi ada satu atribute keluaran cisco dan khusus dipakai untuk produk/router cisco. Masing – masing atribute memiliki sifat dan karakteristik yang berbeda – beda sehingga untuk dapat mengatur sesi komunikasi keluar maupun masuknya suatu routing update dan packet data, kita harus mengerti atribute mana yang sesuai dengan hal yang akan kita manage. Dibawah ini akan dijelaskan atribut – atribut pada BGP :

# **1.Origin**

Atribut BGP yang satu ini merupakan atribut yang termasuk dalam jenis Well known mandatory. Jika sumbernya berasal router BGP dalam jaringan lokal atau menggunakan as number yang sama dengan yang sudah ada, maka indikator atribut ini adalah huruf "i" untuk interior. Apabila sumber rute berasal dari luar jaringan lokal, maka tandanya adalah huruf "e" untuk exterior. Sedangkan apabila rute didapat dari hasil redistribusi dari routing protokol lain, maka tandanya adalah "?" yang artinya adalah incomplete.

## **2.AS\_Path**

Atribut ini harus ada pada setiap rute yang dipertukarkan menggunakan BGP. Atribut ini menunjukkan perjalanan paket dari awal hingga berakhir di tempat Anda. Perjalanan paket ini ditunjukkan secara berurut dan ditunjukkan dengan menggunakan nomor-nomor AS. Dengan demikian, akan tampak melalui mana saja

sebuah paket data berjalan ke tempat Anda.

## **3.Next Hop**

Next hop sesuai dengan namanya, merupakan atribut yang menjelaskan ke mana selanjutnya sebuah paket data akan dilemparkan untuk menuju ke suatu lokasi. Dalam EBGP-4, yang menjadi next hop dari sebuah rute adalah alamat asal (source address) dari sebuah router yang mengirimkan prefix tersebut dari luar AS. Dalam IBGP-4, alamat yang menjadi parameter next hop adalah alamat dari router yang terakhir mengirimkan rute dari prefix tersebut. Atribut ini juga bersifat Wellknown Mandatory.

## **4.Multiple Exit Discriminator (MED)**

Atribut ini berfungsi untuk menginformasikan router yang berada di luar AS untuk mengambil jalan tertentu untuk mendapat pengirimnya. Atribut ini dikenal sebagai metrik eksternal dari sebuah rute. Meskipun dikirimkan ke AS lain, atribut ini tidak dikirimkan lagi ke AS ketiga oleh AS lain tersebut. Atribut ini bersifat Optional Nontransitive.

#### **5.Local Preference**

Atribut ini bersifat Wellknown Discretionary, di mana sering digunakan untuk memberitahukan router-router BGP lain dalam satu AS ke mana jalan keluar yang di-prefer jika ada dua atau lebih jalan keluar dalam router tersebut. Atribut ini merupakan kebalikan dari MED, di mana hanya didistribusikan antar-router-router dalam satu AS saja atau router IBGP lain.

#### **6.Atomic Agregate**

Atribut ini bertugas untuk memberitahukan bahwa sebuah rute telah diaggregate (disingkat menjadi pecahan yang lebih besar) dan ini menyebabkan sebagian informasi ada yang hilang. Atribut ini bersifat Wellknown Discretionary.

#### **7.Agregator**

Atribut yang satu ini berfungsi untuk memberikan informasi mengenai Router ID dan nomor Autonomous System dari sebuah router yang melakukan aggregate terhadap satu atau lebih rute. Parameter ini bersifat Optional Transitive.

#### **8.Community**

Community merupakan fasilitas yang ada dalam routing protokol BGP-4 yang memiliki kemampuan memberikan tag pada rute-rute tertentu yang memiliki satu atau lebih persamaan. Dengan diselipkannya sebuah atribut community, maka akan terbentuk sebuah persatuan rute

dengan tag tertentu yang akan dikenali oleh router yang akan menerimanya nanti. Setelah router penerima membaca atribut ini, maka dengan sendirinya router tersebut mengetahui apa maksud dari tag tersebut dan melakukan proses sesuai dengan yang diperintahkan. Atribut ini bersifat Optional Transitive.

## **9.Originator ID**

Atribut ini akan banyak berguna untuk mencegah terjadinya routing loop dalam sebuah jaringan. Atribut ini membawa informasi mengenai router ID dari sebuah router yang telah melakukan pengiriman routing. Jadi dengan adanya informasi ini, routing yang telah dikirim oleh router tersebut tidak dikirim kembali ke router itu. Biasanya atribut ini digunakan dalam implementasi route reflector. Atribut ini bersifat Optional Nontransitive.

## **10. Cluster List**

Cluster list merupakan atribut yang berguna untuk mengidentifikasi routerrouter mana saja yang tergabung dalam proses route reflector. Cluster list akan menunjukkan path-path atau jalur mana yang telah direfleksikan, sehingga masalah routing loop dapat dicegah. Atribut ini bersifat Optional Nontransitive.

### **11. Weight**

Atribut yang satu ini adalah merupakan atribut yang diciptakan khusus untuk penggunaan di router keluaran vendor Cisco. Atribut ini merupakan atribut dengan priority tertinggi dan sering digunakan dalam proses path selection. Atribut ini bersifat lokal hanya untuk digunakan pada router tersebut dan tidak diteruskan ke router lain karena belum tentu router lain yang bukan bermerk Cisco dapat mengenalinya. Fungsi dari atribut ini adalah untuk memilih salah satu jalan yang diprioritaskan dalam sebuah router.

Apabila terdapat dua atau lebih jalur keluar maka dengan mengkonfigurasi atribut weight router dapat menetukan salah satu path terbaik yang diprioriataskan sebagai jalur keluar dengan menentukan priority tertinggi.

Dengan beberapa atribut yang terdapat pada protocol routing BGP berbagai sesi kerja untuk menetukan path seletion terbaik dapat dilakukan. Perkembangan protocol routing BGP kedepan akan sangat berkembang cukup pesat daripada protocol routing external lain dan dibutuhkan keahlian dan kemahiran yang baik serta punya pengalaman yang banyak pada perusahan – perusahaan besar seperti ISP. **[16]**

- *2.2* **Pengertian** *Multi-Protocol Label Switching Multi – Protocol Label Switching* adalah arsitektur network yang didefinisikan oleh *Internet Engineering Task Force (IETF)*  untuk memadukan mekanisme *label swapping* di layer dua dengan *routing* di layer tiga untuk mempercepat pengiriman paket. Jaringan baru ini memiliki beberapa hal penting diantaranya :
	- 1. MPLS mengurangi banyaknya proses pengolahan yang terjadi di IP *routers*, serta memperbaiki kinerja pengiriman suatu paket data.
	- 2. MPLS juga bisa menyediakan *Quality of service* (QoS) dalam jaringan *backbone,* dan menghitung parameter QoS menggunakan teknik *Differentiated services* (Diffserv) sehingga setiap layanan paket yang dikirimkan akan mendapat perlakuan yang berbeda sesuai dengan skala prioritasnya.

#### **A. Arsitektur MPLS**

Arsitektur MPLS dipaparkan dalam RFC-3031 [Rosen 2001] adalah sebagai berikut :

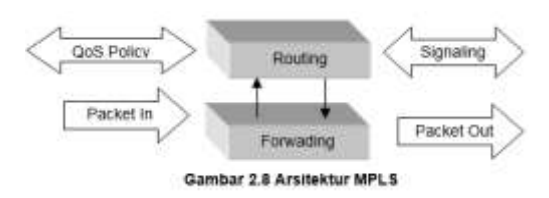

*Network* MPLS terdiri atas sirkuit yang disebut *Label – Switched Path* (LSP), yang menghubungkan titik - titik yang disebut *Label Switched Routers* (LSR). LSR pertama dan terakhir disebut *ingeress* dan *egress* setiap LSP dikaitkan dengan sebuah *Forward Equivalence Class* (FEC), yang merupakan kumpulan – kumpulan paket yang menerima perlakuan *forwarding* yang sama di sebuah LSR. FEC diindentifikasikan dengan pemasangan label.

Untuk membentuk LSP, diperlukan suatu protokol persinyalan. Protokol ini menentukan *forwarding* berdasarkan label

pada paket. Label yang pendek dan berukuran tetap mempercepat proses *forwarding* dan mempertinggi fleksibilitas pemilihan *path*. Hasilnya adalah network datagram yang bersifat lebih *connection – oriented*.

#### **B. Enkapsulasi Paket**

Tidak seperti ATM yang memecah paket – paket IP, MPLS hanya melakukan enkapsulasi paket IP, dengan memasang *header* MPLS. *Header* MPLS terdiri atas 32 bit data, termasuk 20 bit label, 2 bit eksperimen, dan 1 bit identifikasi *stack*, serta 8 bit TTL. Label adalah bagian dari *header* memiliki panjang yang bersifat tetap, dan merupakan satu – satunya tanda identifikasi paket. Label digunakan untuk proses *forwarding,* termasuk proses *traffic engineering*.

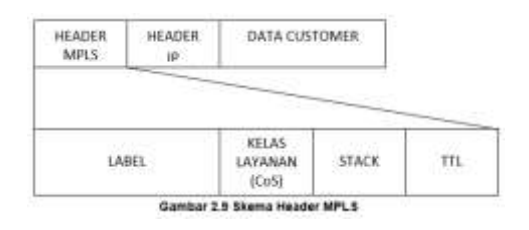

Setiap LSR memiliki tabel yang termasuk *label – switching table*. Tabel itu berisi pemetaan label masuk, label keluar, dan link ke LSR berikutnya. Saat LSR menerima paket, label paket akan dibaca, kemudian diganti dengan label keluar, lalu paket dikirimkan ke LSR berikutnya.

Selain paket IP, paket MPLS juga bisa dienkapsulasikan kembali dalam paket MPLS. Maka sebuah paket bisa memiliki beberapa *header*. Dan *bit stack* pada *header* menunjukan apakah suatu *header* sudah terletak di 'dasar' tumpukan header MPLS itu.

#### **C. Distribusi Label**

Untuk menyusun LSP, *label – switching table* di setiap LSR harus dilengkapi dengan pemetaan dari setiap label masukan ke setiap label keluaran. Proses melengkapi tabel ini dilakukan dengan protokol distribusi label. Ini mirip dengan protokol persinyalan di ATM, sehingga sering juga disebut protokol

persinyalan MPLS. Salah satu protokol ini adalah LDP *(Label Distribution Protocol)*

#### **D. Penggunaan MPLS**

Penggunaan MPLS sebagai berikut :

- 1. MPLS *Virtual Private Nteworks* (VPNs) – memberikan *"MPLS – enable IP networks"* untuk koneksi Layer 3 dan layer 2. Berisi 2 komponen utama yaitu layer 3 VPNs yang menggunakan *Border Gateway Protocol* dan layer 2 VPNs yang menggunakan *Any Transport overs MPLS* (AtoM)
- 2. MPLS *Traffic Engineering* (TE) menyediakan peningkatan utilisasi dan bandwidth jaringan yang ada untuk

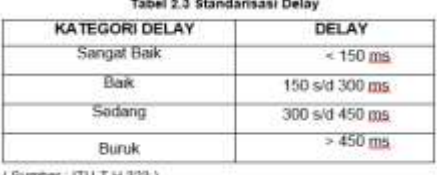

*e*

*ction services*".

3. MPLS *Quality of Service* (QoS) – menggunakan mekanisme IP QoS *existing*, dan menyediakan perlakuan istimewa untuk type trafik tertentu, berdasarkan atribut QoS (seperti MPLS EXP). **[7]**

### *2.3 Cloud Storage*

*Cloud Storage* adalah layanan penyimpanan file di internet yang mana file yang disimpan di sana dapat dikelola dari mana saja selama penggunanya terhubung ke *cloud storage* tersebut melalui internet. Konsep *cloud storage* sama seperti konsep file *server* pada suatu kantor perusahaan, hanya saja infrastruktur media *storage* tersebut dikelola oleh provider *cloud* dan pemanfaatannya dijadikan layanan penyimpanan file yang dapat diakses dari internet. Sebenarnya *cloud storage* bukan layanan teknologi baru dalam dunia internet, sebelum trend *cloud computing* sepopuler saat ini, layanan *cloud storage* lebih dikenal dengan istilah *virtual drive*, namun memasuki era cloud computing ini istilah tersebut berubah menjadi lebih dikenal dengan sebutan cloud storage.

Diantara keuntungan memanfaatkan layanan *cloud storage* adalah kita tidak perlu membawa media penyimpanan untuk file file yang telah disimpan di *cloud storage*, karena semuanya dapat diakses darimana saja melalui internet.

*Cloud storage* ada yang gratis dan ada yang berbayar. Layanan yang berbayar tentu memiliki kelebihan yang tidak dimiliki oleh layanan gratis, bisa dari sisi kapasitas penyimpanan maupun dari fitur lainnya yang ditawarkan oleh penyedia layanan cloud storage tersebut. Beberapa layanan *cloud storage* yang bisa dimanfaatkan dengan gratis diantaranya adalah:

1. Google Drive, Kapasitas sebesar 5GB

- 2. Dropbox, Kapasitas sebesar 2 GB
- 3. Box.com, Kapasitas sebesar 5 GB
- 4. SkyDrive, Kapasitas sebesar 7 GB
- 5. Amazon Cloud Drive, Kapasitas sebesar 5 GB **[10]**

### **2.2 Parameter QoS**

QoS mengacu pada kemampuan jaringan dalam menyediakan layanan yang lebih baik pada trafik jaringan tertentu yang melewati teknologi berbeda – berbeda. Komponen – komponen dari QoS diantaranya :

#### **a.** *Delay*

*Delay* merupakan penundaan waktu suatu paket yang diakibatkan oleh proses transmisi dari satu titik ke titik yang lain yang menjadi tujuannya. *Delay* merupakan penundaan waktu paket tiba ke dalam sistem komputer *client* atau *host* sampai selesai ditransmisikan. Untuk menghitung *delay* transmisi dapat dicari dengan menggunakan Persamaan 2.1

$$
Delay = \frac{Waktu \ penguinan data}{Banyak \ paket{0}} \qquad \dots (2.1)
$$

## **b.** *Packet Loss*

*Packet Loss* dapat didefenisikan sebagai kegagalan mentransmisikan paket pada alamat tujuannya sehingga menyebabkan beberapa paket dalam waktu pengiriman hilang atau *lost*. Untuk

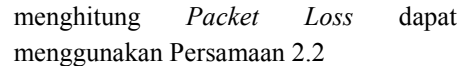

Packet Loss

$$
= \frac{Paket\; dikirim - Paket\; diterima}{Paket\; dikirim}x\;100\% \;\;...\;(2.2)
$$

### **c.** *Throughput*

*Troughput* merupakan suatu kinerja jaringan yang terukur. *Throughput* juga diartikan sebagai kemampuan sebenarnya suatu jaringan dalam melakukan pengiriman data per sat uan waktu. Untuk menghitung Throughput dapat menggunakan persamaan 2.3 **[14]**

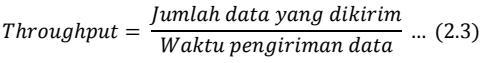

Tabel 2.5 Standarisasi Throughout

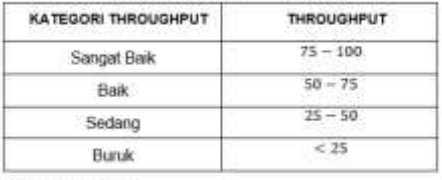

(Sumber: TIPHON)

# **3. PER**

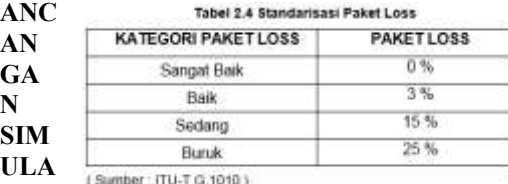

**SI** 

### **JARINGAN**

Berikut adalah langkah-langkah yang penulis gunakan saat simulasi

*1.* Hubungkan masing-masing Kabel LAN dengan *Access point/AP-TA*, *Switch,* dan *USB LAN GigaEthernet*

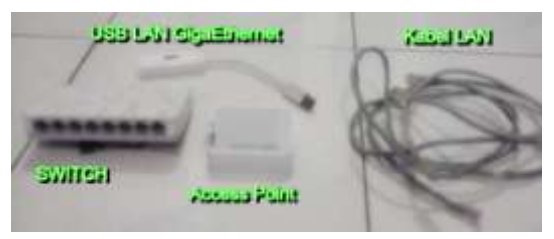

**Gambar 3.55** *Connectos*

2. Aktifkan GNS3 pada PC core yang sudah dibangun jaringan BGP di dalam GNS3. Lalu *Setting Network Connection* dengan cara klik icon sinyal pada menu *taskbar > Open Network and Sharing Center > Change Adapter Setting*

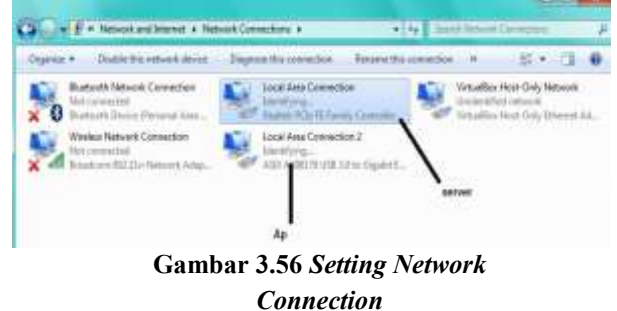

### a.Wireless

Hubungkan *USB LAN GigaEthernet* dari PC Core ke Komputer Server. Lalu hubungkan *Access Point* ke *PC Core*. Pastikan agar *PC Core* tidak menggunakan *IP Address* karena dalam *PC Core* tersebut sudah ada 8 *router virtual* dengan dua AS berbeda yang memiliki *IP Address* pada masing – masing router virtual tersebut.

b. Wireline

Hubungkan Switch dari *PC Core* ke *PC Client*. Lakukan Penyettingan *IP Address* pada *PC Client* dengan *IP Address* AP-TA sebelumnya.

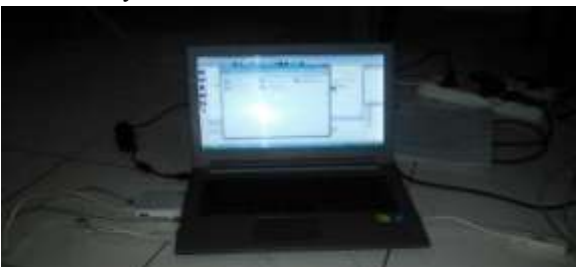

#### **Gambar 3.57** *PC Core*

- 3. Pastikan pada *Network Connection* terhubung dengan Network 11 pada komputer Server yang sudah terinstall ubuntu server LTS 14.04 di dalam virtualbox. Lalu aktifkan Ubuntu tersebut. Login dengan *ussername : cloud. Password : cloud123.*
- 4. Dua buah PC client yang tersedia dengan keterangan PC1\_Wireless dan PC2 Wireline.
	- a. PC1\_Wireless

Keadaan PC harus tersambung (connected) dengan AP-TA. Lalu masuk ke web browser dengan masukan alamat <https://192.168.43.96/owncloud>

Pilih cloud > user > isi username, password, pilih user sebagai pengguna dan admin sebagai admin > create > masukkan qouta sesuai dengan kebutuhan

Lalu klik Apps > files > new > beri nama folder > share > open folder yang baru saja dibuat > lakukan upload. Bila ingin mendownload, pilih download pada masingmasing files/folder yang ingin didownload.

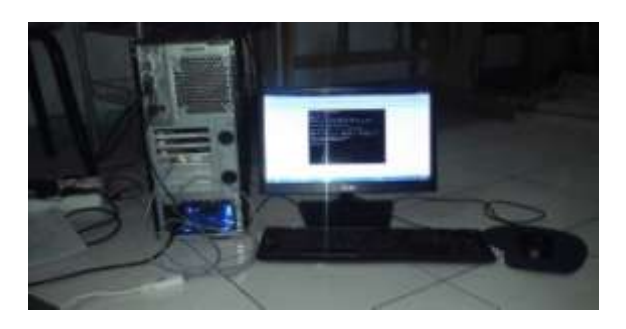

**Gambar 3.58 Komputer** *Server*

b. PC2\_Wireless

Keadaan PC harus tersambung dengan switch dengan terdeteksi Ethernet status AP-TA pada Network Connection. Selanjutnya langkah untuk upload dan download pun sama.

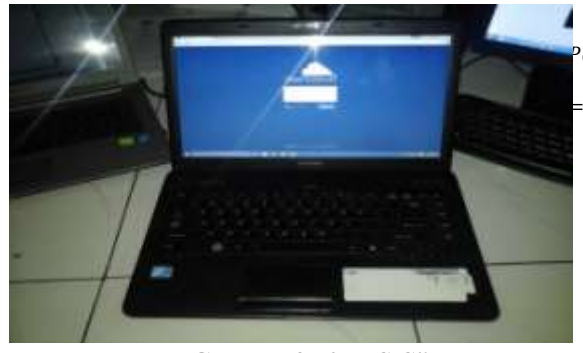

**Gambar 3.59** *PC Client*

5. Langkah – Langkah *Simulasi Border Gateway Protocol (BGP) Untuk Layanan Packet Data Menggunakan Simulator GNS3* ini penulis abadikan melalui video yang dapat dilihat via youtube : 1 Setting Network Connection (Part 1) <https://youtu.be/Tk6eM8iy9So> 2 Setting Network Connection PC Server (Part 2) [https://www.youtube.com/watch?v=pEg6Bbybi](https://www.youtube.com/watch?v=pEg6BbybiKY) [KY](https://www.youtube.com/watch?v=pEg6BbybiKY)

3 Aktifkan OwnCloud (Part 3) [https://www.youtube.com/watch?v=30fY6LQj0](https://www.youtube.com/watch?v=30fY6LQj0sI) [sI](https://www.youtube.com/watch?v=30fY6LQj0sI) 4 Dwi Wireless (Part 4) [https://www.youtube.com/watch?v=V-](https://www.youtube.com/watch?v=V-Kc140MqKc&feature=youtu.be)[Kc140MqKc&feature=youtu.be](https://www.youtube.com/watch?v=V-Kc140MqKc&feature=youtu.be) 5 Dwi Wireline (Part 5) [https://www.youtube.com/watch?v=Fa7W-](https://www.youtube.com/watch?v=Fa7W-1iE_R8&feature=youtu.be)[1iE\\_R8&feature=youtu.be](https://www.youtube.com/watch?v=Fa7W-1iE_R8&feature=youtu.be)

### **4. ANALISA HASIL PERANCANGAN**

#### **4.1 Pengukuran** *Wireless* **(***PC Client 1***)**

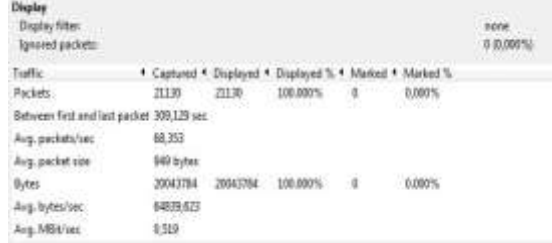

### **Gambar 4.2 Hasil** *Wireshark* **:** *Upload*  **menggunakan** *wireless* **dari PC** *Client* **1**

$$
Delay = \frac{Time\ between\ first\ dan\ last\ packet}{packets} (ms) \quad ...(4.1)
$$

$$
Delay = \frac{309,129}{21130} = 0,014629862
$$

$$
= 14,629862
$$
 ms

acket Loss

$$
\frac{Packet\ transmitted - Packet\ received}{Packet\ transmitted} x\ 100\% \quad ... \ (4.2)
$$

$$
Packet Loss = \frac{21130 - 21130}{21130} \times 100\% = 0\%
$$

*Throughput =* 
$$
B \text{ytes}
$$
  
\n*Between first and last packet*   
\n*(bytes)*  
\n*sec)*  
\n... (4.3)\n

$$
Throughout = \frac{20043784}{309,129} = \frac{64839,623 \times 8}{10^6}
$$

$$
= 0,519 \text{ Mbit/sec} \times 100\%
$$

$$
= 51,9 \text{ W}
$$

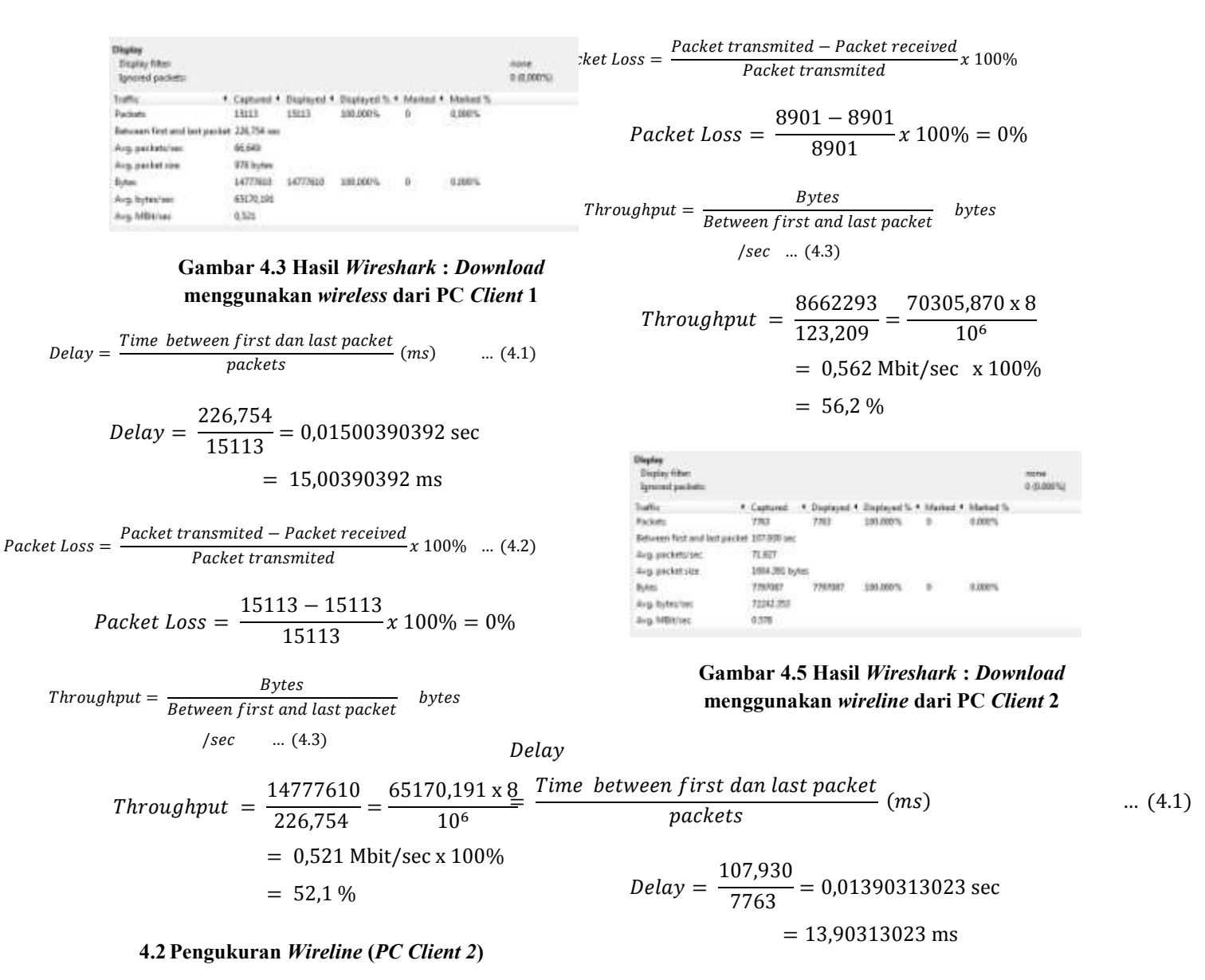

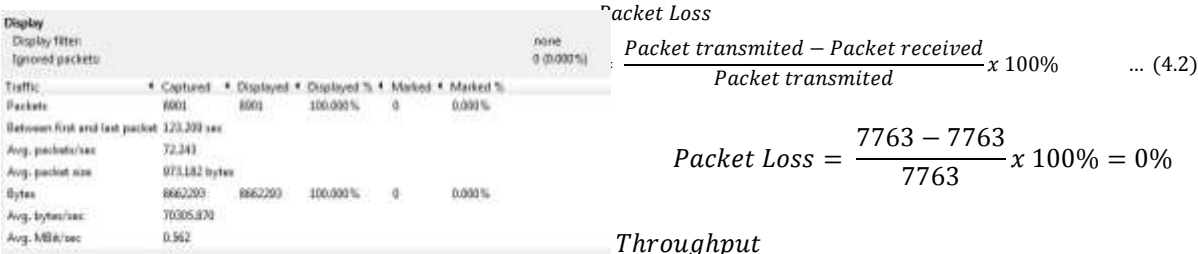

## **Gambar 4.4 Hasil** *Wireshark* **:** *Upload* **menggunakan** *wireline* **dari PC** *Client* **2**

$$
= \frac{Bytes}{Between first and last packet} \quad bytes
$$
  
/ sec \quad ... (4.3)

 $\mathbf{1}$ 

 $= 57.8 %$ 

7

 $= 0.578$  Mbit/sec x 100%

 $\mathbf{1}$ 

Throughput =  $\frac{7}{4}$ 

Delay

T  $(4.1)$  $=$  $\frac{1}{packets}$  (

$$
Delay = \frac{123,209}{8901} = 0.01384215257 \text{ sec}
$$

$$
= 13,84215257 \text{ ms}
$$

#### *4.3* **Analisa Hasil Pengukuran**

Setelah penulis melakukan pengujian dan pengukuran dengan menggunakan jaringan komputer *wireless* dan *wireline* dapat dianalisa hasilnya sebagai berikut :

Tabel 4.4 Tabel Hasil Pengukuran Kineria Jaringan BGP menggunakan Wireless dan Wireline

|                 |                | <b>PC Client 1 Window</b>  |                |             |
|-----------------|----------------|----------------------------|----------------|-------------|
| Qn <sub>S</sub> | Upload         | Keterangan                 | Download       | Keterangan  |
| Delay.          | 14.629862 ms   | Sangat Baik                | 15.00390392.ms | Sangat Baik |
| Packet Loss     | 0.96           | Sangat Balk                | 0%             | Sangat Baik |
| Throughput      | 51.9%          | Baile                      | 52.1%          | Baik        |
|                 |                | <b>PC Coant 2 Winstine</b> |                |             |
| Delay.          | 13,84215257 ms | Sangat Baik                | 13.90313023 ms | Sangat Baik |
| Packet Loui     | 0%             | Sangat Baik                | 0.56           | Sangat Baik |
| Throughput      | 56.2%          | <b>Sail</b>                | 57.B %         | Baik        |

#### **1. Analisa** *Delay* **(***Wireless* **dan** *Wireline***)**

Berdasarkan tabel 4.4 dapat dilihat hasilnya bahwa pada sisi *PC client 1 wireless* baik *upload* maupun *download* mendapatkan nilai *delay* yang lebih tinggi daripada nilai *delay* dari sisi *PC client 2 wireline*. Hal ini dapat terjadi karena pada jaringan *wireless* memiliki kelemahan rentan terjadinya interferensi pada gelombang radio. Jaringan wireless ini menggunakan modulasi digital yang membawa data berupa sinyal digital yang ditumpangkan dengan gelombang radio analog. Data yang dibawa menggunakan gelombang analog akan memiliki *delay* yang lebih besar dipengaruhi oleh kuat sinyal dan jarak antara *server*  dengan *client* yang *mobile*. Sehingga *delay* yang terdapat pada jaringan *wireline* memiliki nilai yang lebih rendah disebabkan transmisi yang digunakan adalah media kabel seperti kabel LAN.

### **2. Analisa** *Packet Loss* **(***Wireless* **dan**  *Wireline***)**

Berdasarkan tabel 4.4 dapat dilihat hasilnya bahwa pada sisi *PC client 1 wireless* dan *PC client 2 wireline* baik *upload* maupun *download* mendapatkan nilai *packet loss* yang sangat baik (0%). Hal ini dapat terjadi karena kuat sinyal yang stabil dan media transmisi yang digunakan baik jaringan *wireless* maupun *wireline* sangat efektif dan efisien sehingga tidak terjadi kegagalan atau hilangnya data dalam penyampaian paket data dari *server* ke *client* atau sebaliknya.

## **3. Analisa** *Throughput* **(***Wireless* **dan**  *Wireline***)**

Berdasarkan tabel 4.4 dapat dilihat hasilnya bahwa pada sisi *PC client 2 wireline* baik *upload* maupun *download* mendapatkan nilai *throughput* yang lebih tinggi daripada nilai *throughput* dari sisi *PC client 1 wireless*. Hal ini dapat terjadi karena salah satu kelebihan dari jaringan *wireline* adalah mampu mentransmisikan data dari 10 – 100 Mbps dengan nilai *delay* yang rendah, jaringan *wireline* ini mampu mentransmisikan data dengan sangat baik.

## **4. Analisa** *Upstream* **dan** *Downstream*

Berdasarkan tabel 4.4 dapat dilihat hasilnya bahwa di sisi *upload* baik pada *PC client 1 wireless* maupun *PC client 2 wireline* mendapatkan nilai *delay* yang lebih rendah daripada nilai *delay* dari sisi *download*. Hal ini dapat terjadi karena kecepatan maksimum saat melakukan *upload* sampai sekitar sec dan untuk melakukan *download* sampai sekitar  $0.521 - 0.578$  Mbit/sec. Ini merupakan perbandingan terbalik antara *delay* dengan kecepatan maksimum yang diijinkan. Dengan kecepatan yang terbatas seperti ini akan mengakibatkan *delay* yang besar di sisi *upload*.

Berdasarkan tabel 4.4 dapat dilihat hasilnya bahwa di sisi *upload* baik pada *PC client 1 wireless* maupun *PC client 2 wireline* mendapatkan nilai *throughput* yang lebih rendah daripada nilai *throughput* dari sisi *download*. Hal ini dapat terjadi karena semakin tinggi kecepatan maksimum yang digunakan, maka semakin tinggi juga kecepatan transmisi datanya. Sehingga kecepatan transmisi data yang diijinkan berbanding lurus dengan nilai *throughput*

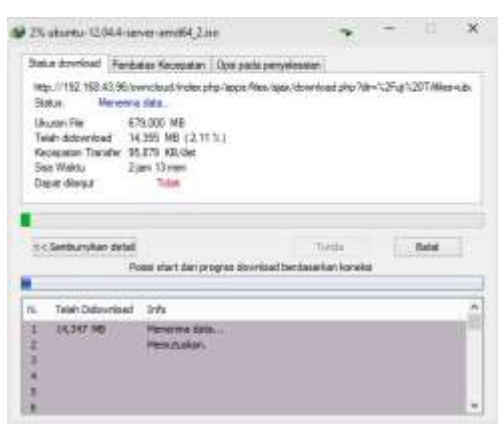

 **Gambar 4.6 Kecepatan** *Download (downstream)* **pada** *wireless*

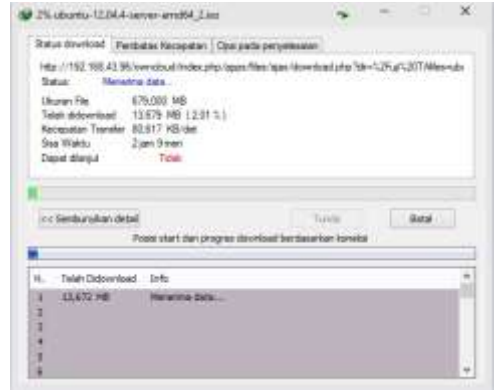

**Gambar 4.7 Kecepatan** *Download (downstream)* **pada** *wireline*

# **5. PENUTUP**

## **A. Kesimpulan**

Berdasarkan pengukuran dari simulasi yang telah dilakukan dan dijelaskan oleh penulis pada bab – bab sebelumnya sehingga penulis mendapatkan hasil yang dapat dianalisa dan ditarik kesimpulannya sebagai berikut ini :

- 1. Simulasi dilakukan dengan *menggunakan* tiga buah PC (dua sebagai *client*, satu sebagai *core*), satu buah komputer (sebagai *server*), satu buah *access point,* USB LAN GigaEthernet, *Software* GNS3 versi 0.8.6, *Software Wireshark*, *Software Virtual Box, OwnCloud* versi 8.0.3
- 2. *Delay* yang terdapat pada jaringan *wireline* memiliki nilai yang lebih rendah disebabkan transmisi yang digunakan adalah media kabel seperti kabel LAN.
- 3. Tidak ada paket yang hilang atau *Packet Loss*, hal ini dapat terjadi karena kuat sinyal yang stabil dan media transmisi yang digunakan baik jaringan *wireless* maupun *wireline* sangat efektif dan efisien sehingga tidak terjadi kegagalan atau hilangnya data dalam penyampaian paket data dari *server* ke *client* atau sebaliknya.
- 4. Throughput pada jaringan wireline lebih tinggi, hal ini dapat terjadi karena kelebihan dari jaringan *wireline* adalah mampu mentransmisikan data dari 10 – 100 Mbps dengan nilai *delay* yang rendah, jaringan *wireline* ini mampu mentransmisikan data dengan sangat baik
- 5. Nilai delay pada upload lebih tinggi dari download disebabkan perbandingan terbalik antara *delay* dengan kecepatan maksimum yang diijinkan. Semakin besar nilai delay, maka semakin kecil juga kecepatan maksimumnya
- 6. Nilai throughput pada upload lebih rendah dari download disebabkan semakin tinggi kecepatan maksimum yang digunakan, maka semakin tinggi juga kecepatan transmisi datanya. Sehingga kecepatan transmisi data yang diijinkan berbanding lurus dengan nilai *throughput*
- 7. Mendapatkan hasil pengukuran *delay wireless upload 325,7418335 ms* sedang*, packet loss wireless upload 0%* sangat baik*, throughput wireless upload 51,9%*  baik*. Delay wireless download 231,854 ms* baik*, packet loss wireless download 0%* sangat baik*, throughput wireless download 52,1%* baik*.* D*elay wireline upload 126,604 ms* sangat baik*, packet loss wireline upload 0%* sangat baik*, throughput wireline upload 56,2%* baik*. Delay wireline download 107,458 ms*  sangat baik*, packet loss wireline download 0% sangat baik, throughput wireline download 57,8%* baik*.*

Dilihat dari hasil pengukuran diatas, maka dikatakan bahwa konfigurasi dari simulasi point-to point jaringan BGP untuk layanan transmisi paket data dengan dua AS dan dua MPLS berbeda menggunakan simulator GNS3 dapat berjalan dengan baik dan lancar.

### **B. Saran**

Dalam penulisan tugas akhir ini penulis menyadari ada banyak kekurangan. Agar mendapatkan hasil yang lebih baik untuk itu penulis menyarankan beberapa hal sebagai berikut :

- 1. Minimum core i3
- 2. RAM minimum 4 GB
- 3. OS Windows 7 versi x64bit yang original pada PC core
- 4. OS Linux Ubuntu versi x64bit atau OS Windows7 versi x64 bit yang original yang sudah terinstall VirtualBox dengan spesifikasi mesin Linux Ubuntu versi x64bit pada PC Server
- 5. USB LAN GigaEthernet
- 6. Kabel LAN
- 7. Access Point
- 8. Switch

### **6. DAFTAR PUSTAKA**

- 1. 0x0c. Alur Penghempasan Paket Data Dari Network Interface Ke Program Aplikasi. Diakses dari [https://war49.wordpress.com/2008/09/26/alu](https://war49.wordpress.com/2008/09/26/alur-penghempasan-paket-data-dari-network-interface-ke-program-aplikasi/) [r-penghempasan-paket-data-dari-network](https://war49.wordpress.com/2008/09/26/alur-penghempasan-paket-data-dari-network-interface-ke-program-aplikasi/)[interface-ke-program-aplikasi/](https://war49.wordpress.com/2008/09/26/alur-penghempasan-paket-data-dari-network-interface-ke-program-aplikasi/) . Pada 13 April 2015 pukul 10.02 WiB
- 2. 3.16 The "Main" Toolbar. Diakses dari [https://www.wireshark.org/docs/wsug\\_html](https://www.wireshark.org/docs/wsug_html_chunked/ChUseMainToolbarSection.html) [\\_chunked/ChUseMainToolbarSection.html](https://www.wireshark.org/docs/wsug_html_chunked/ChUseMainToolbarSection.html) pada 15 April 2015 pukul 2.37 WIB
- 3. [Chris Tiano.](https://plus.google.com/+ChrisFerbianto?prsrc=5) Pengertian Dan Macam-Macam Topologi Jaringan Komputer. Diakses dari [http://www.adalahcara.com/2014/09/macam](http://www.adalahcara.com/2014/09/macam-pengertian-topologi-jaringan-komputer.html) [-pengertian-topologi-jaringan](http://www.adalahcara.com/2014/09/macam-pengertian-topologi-jaringan-komputer.html)[komputer.html](http://www.adalahcara.com/2014/09/macam-pengertian-topologi-jaringan-komputer.html) . Pada 2 April 2015 pukul 0.23 WIB
- 4. Cosmas Haryawan. Jaringan Komputer Dan Komunikasi Data . Dikta. PTI (Pengantar Teknologi Informasi). 2008
- 5. Ingrid Bunga Mustika. Simulasi Backbone Layanan GSM 3G menggunakan GNS3 Versi 0.8.6
- 6. Iwan Sofana. CISCO CCNP dan Jaringan Komputer (MATERI ROUTE, SWITCH, &

TROUBLESHOOTING). Informatika. Bandung. Maret 2012

- 7. Kawula Firdaus NIM 105091002876*. Penerapan Teknologi Multi-Protocol Label Switching (MPLS) Pada Jaringan Komputer (Studi Kasus Lab Elkon BPPT)*. Skripsi. Program Studi Teknik Informatika. Fakultas Sains Dan Teknologi. Universitas Islam Negeri Syarif Hidayatullah. Jakarta. 2009
- 8. Muhammad Zen Samsono Hadi,ST.MSc. "Protokol Routing" . Jaringan Komputer 1
- 9. Nanda Satria Nugraha. Analisa *Pengaruh Model Jaringan Terhadap Optimasi Dynamic Routing Border Gateway Protocol*. Jurnal Penelitian. Jurusan Teknik Informatika. Fakultas Ilmu Komputer. Universitas Dian Nuswantoro Semarang
- 10. Naufal Assagaf. Layanan Cloud Storage. Diakses dari [http://www.cloudindonesia.or.id/layanan](http://www.cloudindonesia.or.id/layanan-cloud-storage.html)[cloud-storage.html](http://www.cloudindonesia.or.id/layanan-cloud-storage.html) . Pada 5 April 2015 pukul 9.35 WIB
- 11. Novia Rilyani. [Multicast Communication,](http://noviarilyani.tumblr.com/post/79152383468) [Network Virtualization dan Studi Kasus](http://noviarilyani.tumblr.com/post/79152383468)  [IPC.](http://noviarilyani.tumblr.com/post/79152383468) Diakses dari [http://noviarilyani.tumblr.com/post/7915238](http://noviarilyani.tumblr.com/post/79152383468) [3468](http://noviarilyani.tumblr.com/post/79152383468) . Pada 3 April 2015 pukul 22.16 WIB
- 12. Panduan Menggunakan Wireshark. Jusak. Rekayasa Trafik. STIKOM Surabaya
- 13.Roel Ngerii. Setting Simulator Gns3 (Part 1). Diakses dari [http://myconfigure.blogspot.com/2014/04/se](http://myconfigure.blogspot.com/2014/04/setting-simulator-gns3-part-1.html) [tting-simulator-gns3-part-1.html](http://myconfigure.blogspot.com/2014/04/setting-simulator-gns3-part-1.html) . Pada 14 Maret 2015 pukul 12.03 WIB
- 14.Ronald Oktavianus, Muhammad Zulfrin. Analisis Kinerja Trafik Web Browser Dengan Wireshark Network Protocol Analyzer Pada Sistem Client-Server. Jurnal Penelitian. Teknik Telekomunikasi. Universitas Sumatera Utara
- 15. Sukamto, Anjik S.Kom & Rianto S.Kom. *Jaringan Komputer. Konsep Dasar Pengembangan Jaringan Dan Keamanan Jaringan*. ANDI Yogyakarta. Juli. 2008
- 16. Tonybrando Sumbayak. IT [Network](https://tonybrando.wordpress.com/2013/06/28/it-network-trend-mpls-and-bgp/) Trend [\(MPLS](https://tonybrando.wordpress.com/2013/06/28/it-network-trend-mpls-and-bgp/) and BGP). Diakses dari [https://tonybrando.wordpress.com/2013/06/2](https://tonybrando.wordpress.com/2013/06/28/it-network-trend-mpls-and-bgp/) [8/it-network-trend-mpls-and-bgp/](https://tonybrando.wordpress.com/2013/06/28/it-network-trend-mpls-and-bgp/) . Pada 18 Januari 2015 pukul 16.59 WIB